## Avsnitt 6: Skapa sprajt, ljud, tal

Det här avsnittet handlar mycket om ljud. Om ni har tillgång till hörlurar kan det vara en bra idé att använda dem.

Om ni har glömt hur man lägger till bakgrund, så fungerar det på samma sätt som att lägga till sprajt, se avsnitt 2.

Extrauppgift: Låt eleverna ändra klädsel på en färdig sprajt och pröva att ändra färg eller rita till något till den.

Nya begrepp:

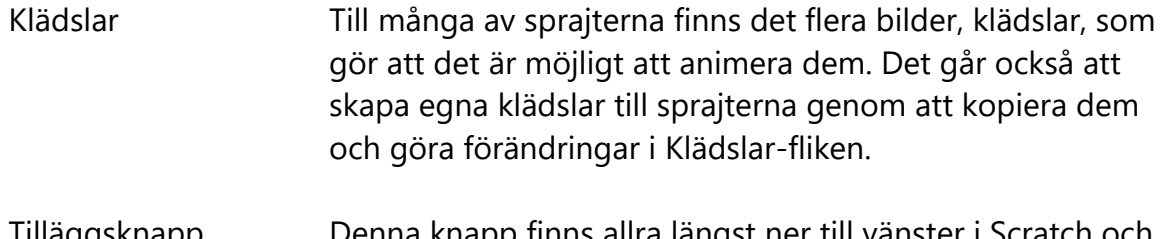

Tilläggsknapp Denna knapp finns allra längst ner till vänster i Scratch och låter en lägga till fler funktioner, exempelvis text till tal, penna och video.